# **Event Form Presentation by Security Group**

Click here to view related articles.

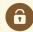

Security Note

Event Form Presentation editing rights are only available to the System Administrator (-1) security group.

After <u>configuring a new event form</u> in 25Live, you'll need to apply the form to designated security groups and make some additional Event Form Presentation configurations in Group Administration.

## Setting Security Group Preferences

- 1. Sign in to Group Administration.
- 2. Select the group(s) you wish to modify.
- 3. Click Configure... in the upper right corner and select Event Form Presentation.
- 4. Edit the options described below and click Save.
- 5. Click **Cancel** to revert all settings to the way they were when you opened the page.

Configuration options are divided into two tabs: Event Restrictions and Event Configuration.

- Event Restrictions control which events a user is allowed to edit and how much flexibility they will have in the Event Form.
- Event Configuration controls how a user's experience differs when creating a new event versus editing an existing one.

## **Event Restrictions**

Setting Description

|                                                                                                    | Setting                       | Description                                                                                                    |
|----------------------------------------------------------------------------------------------------|-------------------------------|----------------------------------------------------------------------------------------------------|
| What Event States do you want Security Group to have access to when Creating and Editing Events     Wester Creation to these Event States when Creating and Editing Events     Tentative     Gondimed     Ganeelied                                                                                                    | Event States                  | This limits which event states users can choose<br>when creating or editing an event.<br>For example, if Confirmed is not selected then users<br>will not be able to make events Confirmed <b>or</b> edit<br>events that are already Confirmed.                                                                                                    |
| 2. What Event Types do you want Security Group to have access to when Creating and Editing Events? Users can access all Event Types Reatric Creating to these Event Types: Types Chrispecified) Atthietic Practice Catendar Announcement Camp Image Caption                                                                                  | Event Types                   | This limits which event types users can choose when<br>creating or editing an event.<br>For example, if Meeting is not selected then users wil<br>not be able to save an event as this type, although<br>they can still edit existing Meetings.<br>Some event types may not be displayed here, as<br>described in the Additional Considerations section<br>below. |
| 3. What Event Custom Attributes are required when Creating and Editing Events?  No required Event Custom Attributes Require these Custom Attributes (when applicable):  Custom Attributes Allow Registration Cancel if Bad Weather? Club Faculty Advisor Contact Email Address Contact Phone Number  Data Contact Phone Number  Data Caption | Event<br>Custom<br>Attributes | Users will be required to enter a value for the<br>selected custom attributes if they appear on the<br>event form.<br>Some attributes may not be displayed here, as<br>described in the Additional Considerations section<br>below.                                                                                                    |

## CollegeNET Series25 Help and Customer Resources

|                                                                                          |                                                                                                    | Setting                      | Description                                                                                                    |
|------------------------------------------------------------------------------------------|----------------------------------------------------------------------------------------------------|------------------------------|----------------------------------------------------------------------------------------------------|
| 4. Which Date and<br>Include Setup<br>Include Pre-Ex<br>Include Post-E<br>Include Takedo | vent Time<br>Event Time                                                                                           | Date and<br>Time<br>Controls | When checked, users may choose to add Setup, Pre-<br>Event, Post-Event, and/or Takedown times to an<br>event.                                                                                                    |
| 5. What is the earliest or latest<br>2<br>365                                            | date Security Group can use when Creating and Editing Events?         Earliest Date       Image: Click to expand. | Date<br>Windows              | <ul> <li>These settings determine how far in advance group members can create or edit an event using the Event Form. (Does not apply to events created with Express Scheduling.)</li> <li>Earliest/Latest Date lets you set an absolute date range that does not change. Users cannot select dates outside this range when creating or editing events.</li> <li>Earliest/Latest Date Buffer lets you set a window relative to the start date of the event. Users cannot create or edit events without X days of advance notice or more than X days in the future.</li> <li>You can use the Clear checkboxes to remove values when editing multiple security groups.</li> <li>See the Additional Considerations section below for examples.</li> </ul> |

|                                                                                                    | Setting                                    | Description                                                                                                    |
|----------------------------------------------------------------------------------------------------|--------------------------------------------|----------------------------------------------------------------------------------------------------|
|                                                                                                    | Restricting<br>Viewing of<br>Organizations | <ul> <li>Users can access any Organization in the<br/>Primary Organization field – No restrictions on<br/>organization choice</li> </ul>                                                                                                    |
| 6. What Primary Organizations do you want available when Creating and Editing Events     Users can access any Organization in the Primary Organization field     estrict Primary Organization to the following Organizations:     Choose specific Organizations:         Trganizations         Vsers can also choose:         Any Organization the user is associated with         Users can also choose:         Organization roles         Organization Roles <i>Click to expand.</i> |                                            | <ul> <li>Restrict Primary Organization to the following<br/>Organizations – A user in a group with<br/>restricted organization options is only able to<br/>see the specified organizations</li> <li>Users can also choose:</li> <li>Any Organization the user is associated with –<br/>Group members can see any associated<br/>organization</li> </ul> |
|                                                                                                    |                                            | <ul> <li>User must be in one of these roles – Users in a<br/>group with role-specific organization rules can<br/>only see the organizations associated with the<br/>selected roles</li> </ul>                                                                                                    |

## **Event Configuration**

|                                                                                                    | Setting          | Description                                                                                                    |
|----------------------------------------------------------------------------------------------------|------------------|----------------------------------------------------------------------------------------------------|
| Event Restrictions       Event Form Configuration         1. What Event Form Configuration will the Security Group have when Creating an Event?         Create - Requestors       ✓         View or Edit Configuration in Pro         Click to expand. | Creation<br>Form | Users will see the fields on this event form<br>configuration when they create new events from<br>scratch.<br><i>Note: A convenient link to edit the configuration in</i><br><i>25Live is present under the first item.</i> |

|                                                                                                    | Setting                        | Description                                                                                                    |
|----------------------------------------------------------------------------------------------------|--------------------------------|----------------------------------------------------------------------------------------------------|
| 2. Do you want to select a <b>Default Scheduler</b> for events <b>created by this security group?</b> No Default Scheduler (use requestor as scheduler) / Rules-based Scheduler Use Selected Locations Associated Scheduler (when applicable) Default Scheduler <i>Click to expand.</i> | Default<br>Scheduler           | <ul> <li>If no name is selected, users will be listed as the Scheduler role for their own events.</li> <li>Otherwise, you can choose someone else to be listed as the Scheduler:</li> <li>When Always Use Default Scheduler is chosen, the selected name will be listed as the scheduler.</li> <li>You can also elect to Use Selected Location's Associated Scheduler when a Location Scheduler is specified in the 25Live Location Details view for the assigned or requested location.</li> <li>If an event has multiple locations, the first location that has an associated scheduler is used.</li> </ul> |
| 3. Do you want to configure your own Creation Success Message?<br>Paragraph · B I ら A · M · O E 王 王 王<br>注 王 王 王 王<br><i>Click to expand.</i>                                                                                                    | Creation<br>Success<br>Message | This message will be displayed for users after they create new events.                                                                                                    |
| 4. What Event Form Configuration will the Security Group have when<br>Editing an Event?<br>Edit-Schedulers            Edit-Schedulers           Click to expand.                                                                                                    | Editing Form                   | Users will see the fields on this event form configuration when they edit existing events.                                                                                                    |

|                                                                                                    | Setting                       | Description                                                                          |
|----------------------------------------------------------------------------------------------------|-------------------------------|--------------------------------------------------------------------------------------|
| 5. Do you want to configure your own Editing Success Message?         Paragraph       B       I       S       A       A       B       E       E | Editing<br>Success<br>Message | This message will be displayed for users after they save changes to existing events. |

## Additional Considerations

#### **Editing Multiple Groups**

If you select multiple groups and edit their configuration preferences on this screen, you can pick and choose which settings you want to alter. Only the settings you touch will be updated for the selected groups, and the rest will retain their original values.

This is useful if you are editing multiple groups that have different configurations on most of their options, but you want to choose just a few settings that will be the same for all of them.

#### Filtered Event Types and Custom Attributes

Some groups do not have the ability to see all event types and custom attributes. If a group does not have "View all Active Event Master Lists" set to Yes in the <u>Basic Permissions</u> area, then users will only see an abridged list of these items in 25Live. (See Hiding Custom Attributes for more information.)

When setting which event types are available and which attributes are required for a group that does not have this permission, you are only able to select ones on the abridged list.

### **Date Window Examples**

Here are some examples of limits you might create for users:

- The **Earliest Date** prevents users from making events before a specific date. You might use this to ensure that students don't create any events that take place before the start of a term.
- The Latest Date sets an upper bound on when users can work with events. You could require that users take annual training courses before you extend this date and allow them to make events for another year.
- The **Earliest Date Buffer** keeps users from creating or changing events without sufficient notice. If you set it to 1 day, the earliest date a user can select in the event form is always tomorrow.
- The Latest Date Buffer is how you limit users to events in the near future. You can set this as far in the future as 730 days, which means users won't be able to make events more than two years away.

Note: These settings apply to the event's date, not the user's date

Keep in mind when configuring these settings that they apply to the date that the event will take place, not

#### Copyright CollegeNET, Page 6

i

This content is intended only for licenced CollegeNET Series25 customers. Unauthorized use is prohibited.

the date that the user is sitting at their computer typing out a request.

All date settings are optional. You can set an earliest date without a corresponding latest date or vice versa. If multiple settings are in conflict, then the most restrictive one applies.

For example, if you have an Earliest Date of June 30 and an Earliest Date Buffer of 5 days, then users will not be able to create an event with a date earlier than June 30, regardless of how far in advance they attempt to request it. On June 26, the earliest date they will be able to select is July 1, and so on.